# **HYDE Command Line Documentation Version 2.3**

Sascha Jung & Marcus Gastreich

December 18, 2024

©2024 BioSolveIT. All rights reserved.

## **Contents**

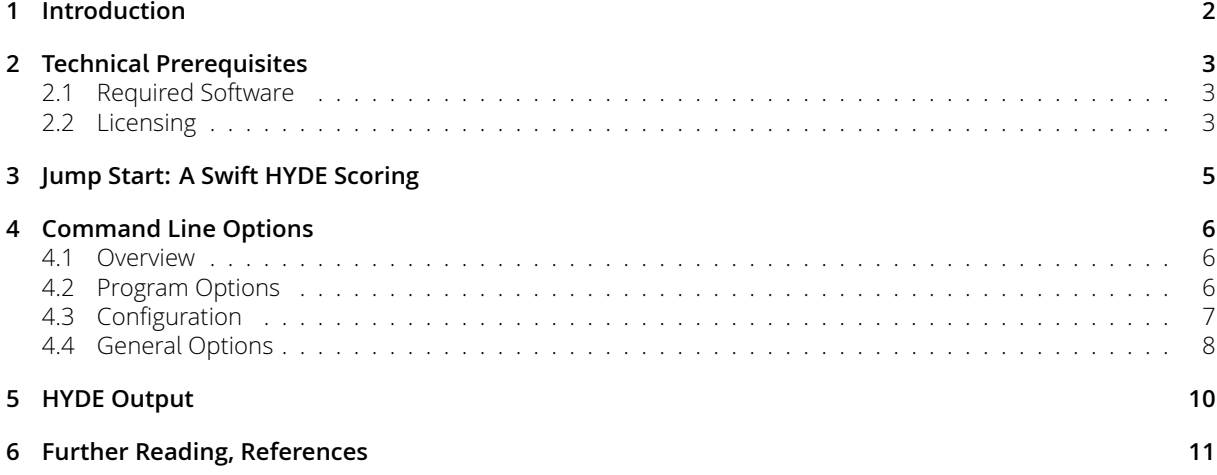

# **1 Introduction**

All links, references, table of contents lines etc. in this document are clickable.

<span id="page-1-0"></span>HYDE is a tool for scoring protein-ligand complexes at the command line. HYDE is our award-winning, desolvation-aware scoring function.[1] It is neither trained on particular data nor calibrated to specific targets. It is fully based on physical principles, namely the two major driving forces of binding in aqueous solution, desolvation and interactions, and combines both in a scientifically rigid manner. As a result, it calculates realistic total binding affinities (free energies of binding) of a ligand to its target. Additionally, the affinity contributions can al[so](#page-10-0) be broken down to individual atoms (per-atom contributions), revealing those molecule parts with favorable and unfavorable binding contributions.

HYDE is also a "component" within our flagship 3D modeling platform SeeSAR that has been conceived for drug researchers of any discipline and educational level (https://www.biosolveit.de/SeeSAR). Within SeeSAR, you can easily score your results with HYDE after every step of your design process throughout the various Modes. Additionally, the per-atom contributions are visualized as green or red coronas which makes it straightforward to identify molecule parts that boost the affinity of your ligand. This enables you to easily rationalize the results and select c[ompounds for further investigation, a](https://www.biosolveit.de/SeeSAR)ll under full visual control.

HYDE at the command line features:

- scoring and optimization of protein-bound ligands
- calculation of estimated binding affinities
- calculation and optimization of H-bond networks
- consideration of pharmacophore constraints as post filter
- processing of unlimited ligand numbers

**Please note that this package is a command line package.**

# **2 Technical Prerequisites**

## <span id="page-2-0"></span>**2.1 Required Software**

<span id="page-2-1"></span>HYDE is a command line application. Control through a graphical user interface (GUI) is available in SeeSAR, BioSolveIT's 3D flagship modeling suite. We highly recommend you also install SeeSAR to swiftly carry out all sorts of preparational steps for the receptor; the preparation can then be written to a \*.hydescorer file and used at the command line with HYDE (this package).

HYDE needs the following to run:

• The **HYDE package**

### (https://biosolveit.de/download/?product=hydescorer)

Depending on your operating system, some libraries may have to be installed (get in touch with us: mailto:support@biosolveit.com; and please mention any errors/warnings that you see in your mail)

- A **shell** [\(Linux/Unix\) or a terminal \(macOS\), or a command line](https://biosolveit.de/download/?product=hydescorer) environment (Windows; e.g.: cmd.exe)
- A valid **license** (from [mailto:license@](mailto:support@biosolveit.com)biosolveit.com)

## **2.2 Licensing**

<span id="page-2-2"></span>HYDE needs a license to operate which is available from us. There are various sorts of licenses, but in most of the cases your early testing will employ a license file that simply needs to be put next to the executable, see below.

The license setup instructions will come with the license that we will send out  $-$  or that has already been sent out to you. In case you do not have a license yet, please get in touch with us at mailto: contact@biosolveit.de, and provide us with the necessary information. Please note: A valid SeeSAR license will also be accepted by Hydescorer.

**[License File Locations](mailto:contact@biosolveit.de)** A "test license" that you can request online and that is sent to you instantaneously can simply be placed next to the executable (hydescorer.exe, Hydescorer or hydescorer depending on your operating system). For macOS please read on…

**macOS Specialties** On MacOS, the executable will typically reside inside the \*.app package:

#### /Applications/Hydescorer.app/Contents/MacOS/Hydescorer

To place the short term test license there, you will have to go into the \*.app package using a right mouse click (or CTRL-click) on Hydescorer.app in the Finder, and click on "Show package contents". In there, you will see the Contents/ subfolder, in there the MacOS subfolder, and in there, the Hydescorer executable. If you are about to use the **test license**, place is right there, next to the executable. A longer term license will be handled separately, we will tell you how when we send that very license.

When you call Hydescorer for the first time, go to the Finder, and navigate to the Applications folder. Do a right(!) click on Hydescorer.app, and — if applicable — confirm that you want to open the program. It will flash up once, and you are good to go at the terminal prompt from there on.

**Obtaining a License File** Using --1icense-info you can obtain information about the specification of your license server machine, the searched directories, and the validity of the currently used license files. This may also be useful when Hydescorer is not starting up as you would expect it to.

Call Hydescorer with the --license-info option, to see an output like this:

```
./hydescorer --license-info
     ================================================================================
License Information:
================================================================================
Host-ID: "28f0763fa408 38c98636b9cb"
BIOSOLVE_LICENSE_FILE: /Applications/BioSolveIT/License
LM_LICENSE_FILE:
Currently used key/path after environment variables:
/software/hydescorer-2.3.0/hydescorer
Hydescorer:
>> Valid key, expires on Tuesday, 31 December 2024
Request a license:
***
*** https://www.biosolveit.de/license/?product=hyde&operating_system=linux...
***
```
Request an evaluation or longer-term license using the link that is provided at the very bottom of the output. Also, this output may help us to find out if there are any problems with your license or its setup.

# **3 Jump Start: A Swift HYDE Scoring**

<span id="page-4-0"></span>To run a HYDE scoring at the command line with all defaults, you will need at least:

• An input file with compounds that have 3D coordinates in the binding pocket of the protein (typically results from prior docking with FlexX or a native ligand from the crystal structure).

### **(a) Protein and reference ligand**

- A protein input file (.pdb) **and**
- An input ligand file (i.e., the so-called reference ligand) with 3D coordinates in a binding cavity of the input protein (.sdf, .mol or .mol2 format). The reference ligand is needed to define the binding site.

## **(b) A binding site definition file**

• A binding site definition file (.hydescorer) that you have exported from within SeeSAR's Docking, Binding Site Mode or Analyzer Mode.

Now run this — with the file names replaced by your own names of course: In case (a), that is, if you provided a protein file and a reference ligand file:

#### ./hydescorer -i MyDockingResults.sdf -o MyHYDEoutput.sdf -p MyProtein.pdb -r My3DReferenceLigand.sdf

In case (b), that is, if you have prepared and exported a binding site definition file from SeeSAR:

### ./hydescorer -i MyDockingResults.sdf -o MyHYDEoutput.sdf --binding-site-definition MyDefinitionFile.hydescorer

Depending on your operating system, please certainly also adapt the command line usage, e.g., use a slash or a backslash etc.

The above calls run the HYDE scoring and create the output file MyHYDEoutput.sdf that contains the HYDE-optimized pose for every input ligand. The SD output file will also contain the respective HYDE estimated affinity range (SD property fields named <BIOSOLVEIT.HYDE\_ESTIMATED\_AFFINITY\_LOWER\_BOUNDARY> and <BIOSOLVEIT.HYDE\_ESTIMATED\_AFFINITY\_UPPER\_BOUNDARY>). Additionally, there are also information on clashes and torsion quality available (see Section 5 for more information).

# <span id="page-5-0"></span>**4 Command Line Options**

## <span id="page-5-1"></span>**4.1 Overview**

An overview of all command line options is available by calling Hydescorer with --help. Default values are bracketed:

```
./hydescorer -h
Program options:<br>-i [ --input ] arg
                                    Library input molecule file. Supported file types are *.mol2, *.mol and
                                    *.sdf.
                                    Note: 3D coordinates must be provided, otherwise molecule is skipped.
-o [ --output ] arg 0utput file (suffix is required). Only '.sdf' is supported.<br>-p [ --protein ] arg Protein file. Supported file types are *.pdb, *.ent, *.cif,
                                    Protein file. Supported file types are *.pdb, *.ent, *.cif, *.mcif and
                                    *.mmcif.
                                    Note: Can't be used together with '--binding-site-definition'.
-r [ --refligand ] arg Reference ligand file. Supported file types are *.mol2, *.mol and *.sdf.
                                    Note: The reference ligand must have 3D coordinates and lie in the pocket
                                    in the protein as it is used to determine the binding site for scoring.
                                    Note: Can't be used together with '--binding-site-definition'.
--binding-site-definition arg Runs hyde scoring on the basis of this binding site definition file (a
                                     .hydescorer file that can be exported from SeeSAR's Docking or Binding
                                    Site mode) - it contains the protein with the predefined binding site and
                                    conserved waters.
                                    Note: Can't be used together with '--protein' or '--refligand'.
Configuration:
--keep-input-sd-tags [=arg(=1)] Keep input sd tags for the solutions.<br>--hbond-only [=arg(=1)] Runs H-bond network optimization only
                                    Runs H-bond network optimization only.
                                    Note: No hyde scores are available.
--write-protein arg Output base file name for writing protein with solution. Supported file
                                    types are *.pdb and *.cif.
                                    Note: For each solution, a separate file is created.
--write-atom-scores [=arg(=1)] Include individual atom scores in the output file.
General options:<br>-h [ --help ]
-h [--help ] Print this help message.<br>--license-info Print license info.
--license-info Print license info.
                                    Maximum number of threads used for calculations. The default is to use all
                                    available cores.
--version Print version info<br>-v [ --verbosity ] arg (=2) Set verbosity level
-v [ -verbosity ] arg (=2)0 [quiet]
                                         1 [error]
                                         2 [warning]
                                         3 [info]
                                         4 [steps]
```
The abbreviated, one-letter options are preceded with one dash - whereas the longer, named options are preceded with two dashes: --. If an option needs an argument (arg), you can include or omit the equals sign. Adapt the command line usage to your operating system and shell.

## <span id="page-5-2"></span>**4.2 Program Options**

**–i [ ––input ] arg** Specify the ligand input file in .sdf, .mol and .mol2 format. The input file should contain all the compounds which you want to score. Please make sure that all molecules have 3D coordinates and lie in the binding pocket of the protein that you either specified as PDB file (-p option) with a suitable reference ligand (-r option) *or* with the --binding-site-definition option, see below. Otherwise, the molecules cannot be processed.

Example:

```
hydescorer –i DockingResults.sdf
```
**–o [ ––output-files ] arg** Specify a name for the output file (.sdf format) containing the HYDE-optimized poses. The output file will contain all successfully optimized and scored molecules from the input file along with detailed information on the affinity range and quality of the respective pose (see Section 5).

Example:

hydescorer –o ScoredMolecules.sdf

**–p [ ––protein ] arg** Specify a file containing the protein in .pdb, .ent, .cif, .mcif or .mmcif format. If you do so, please make sure you also specify a reference ligand with the -r option (necessary to define the binding pocket, see below). The  $-p$  option is obsolete if you have prepared a binding site definition file (see below).

Example:

hydescorer –p MyTarget.cif

**–r [ ––refligand ] arg** Provide a file containing the reference ligand in .sdf, .mol and .mol2 format. The reference ligand will be used to determine the binding site for scoring. Therefore, it is important you make sure the reference ligand has 3D coordinates and occupies a pocket of the protein which you specified via the -p option. To define the binding pocket, the hydescorer automatically detects all protein residues which have at least one heavy atom lying in 6.5 Å spheres defined around every reference ligand atom. The  $-r$  option is obsolete if you have prepared a binding site definition file (see below).

Example:

## hydescorer –r MyReference.sdf

**––binding-site-definition arg** As an alternative way to using a separate protein and reference ligand file (see above) you can run a HYDE scoring on the basis of a binding site definition file  $($ .hydescorer file). The .hydescorer file must have been exported from SeeSAR's Docking, Binding Site or Analyzer Mode and contains the protein with a predefined binding site. Additionally, it may also contain pharmacophore constraints which serve as post-filter to eliminate irrelevant results. The output file will only contain those results which fulfill the constraints. Pharmacophore constraints can be defined and exported either in SeeSAR's Docking or Analyzer Mode. Please note that this option cannot be used together with the  $-p$  and  $-r$  option.

Example:

hydescorer –-binding-site-definition MyDefinition.hydescorer

## **4.3 Configuration**

<span id="page-6-0"></span>**––keep-input-sd-tags** For every molecule in the input SD file the associated SD tags are read and added to every optimized and scored pose generated for that molecule in the output SD file. NOTE: Requires an input SD file.

Example:

hydescorer --keep-input-sd-tags

**––hbond-only** If this option is specified, only the calculation and optimization of the hydrogen bond network is performed for every input ligand. No HYDE scoring and pose optimization is executed, e.g. no HYDE scores are available in the output file.

Example:

hydescorer –-hbond-only

**––write-protein arg** Specify an output base file name for writing the HYDE-optimized poses in complex with the protein (.pdb and .cif are supported). Please note: A separate file is written for every molecule in the input ligand file (if the optimization was successful). The optimized protein-ligand complexes are written only *in addition* to the ligand-only output file (-o option).

Example:

hydescorer –-write-protein MyComplexes.cif

**––write-atom-scores** Includes the individual atom scores (per-atom contributions to the overall score) in the output SD file. The SD tag is named BIOSOLVEIT. HYDE ATOM SCORES [kJ/mol] (see Section 5).

Example:

```
hydescorer –-write-atom-scores
```
## **4.4 General Options**

<span id="page-7-0"></span>**–h [ ––help ]** Displays the command line help with short descriptions for every argument option. For more information see Section 4.1.

Example:

hydescorer --help

**––license-info** Shows command line information about the license setup you currently use. If you have any problems with your license, send an email to mailto: support@biosolveit.com and include this information. For more information see Section 2.2.

Example:

hydescorer --license-info

**––thread-count arg** Specify the maximum number of threads used for HYDE scoring. By default, all available logical cores of your computer are used. You may want to reduce the number of threads if you want to run other computations on your computer at the same time, or if you share the compute resource.

Example:

```
hydescorer ––thread-count 4
```
**––version** Displays information on the version of HYDE on the command line. In quoting HYDE, please mention this version number.

Example:

hydescorer ––version

**–v [ ––verbosity ] arg(=2)** You can set the verbosity level, e.g. the level of console output, by giving an integer as argument. The default value is 2. The following options are available:

- 0 Quiet. No messages will be displayed on the console. Errors will be ignored whenever possible.
- 1 Error. Only error messages will be displayed.
- 2 Warning. The default setting, warnings and error messages will be displayed.
- 3 Info. Additional information beyond errors and warnings are displayed.
- 4 Steps. In addition to the 'Info' option, the progress is displayed in detail.

Example:

hydescorer –v 0

# **5 HYDE Output**

The HYDE output file (.sdf) contains the optimized ligand poses along with detailed information on estimated affinity ranges, pose quality and druglikeness:

• BIOSOLVEIT.HYDE\_ATOM\_SCORES [kJ/mol]:

Detailed information on the per-atom HYDE scores. For every atom, the total atom contribution (Total), the receptor desolvation contribution (Rec-Desolv), the receptor interaction contribution (Rec-IA), the ligand desolvation contribution (Lig-Desolv) and the ligand interaction contribution (Lig-IA) are listed. Only available if the --write-atom-scores option is set (see page 8).

- BIOSOLVEIT.HYDE\_ESTIMATED\_AFFINITY\_LOWER\_BOUNDARY [nM]: Lower boundary for the estimated binding affinity in nanomolar concentration.
- BIOSOLVEIT.HYDE\_ESTIMATED\_AFFINITY\_UPPER\_BOUNDARY [nM]: Upper boundary for the estimated binding affinity in nanomolar concentration. The "real" affinity is predicted to be in the range between lower and upper boundary.
- BIOSOLVEIT.HYDE\_LIGAND\_EFFICIENCY: Ligand efficiency (LE) calculated based on the predicted binding affinity:

LE = *−* 1*.*4*∗log*(*bindingAf f inity*[*mol*/*L*]) *numberOfHeavyAtoms*

Values above 0.513 indicate a very high ligand efficiency, values below 0.205 reflect a very poor ligand efficiency.

### • BIOSOLVEIT.HYDE\_LIGAND\_LIPOPHILIC\_EFFICIENCY:

Lipophilic ligand efficiency (LLE) calculated based on the predicted affinity and the calculated Crippen logP (see BIOSOLVEIT.LOGP below):

LLE = *−log*(*bindingAff inity*[*mol*/*L*]) *− clogP*

Values above 6.5 indicate a very high LLE, values below 2.0 reflect a very poor LLE.

### • BIOSOLVEIT.INTER\_CLASH range: 0=green, 1=yellow, 2=red:

Rating of clashes between ligand and protein atoms. green = no clashes between ligand and protein atoms; yellow = maximum of two medium/tolerable clashes; red = one and more major/intolerable clashes between ligand and protein atoms *or* more than two medium/tolerable clashes.

- BIOSOLVEIT.INTRA\_CLASH range: 0=green, 1=yellow, 2=red: Rating of clashes between ligand atoms (intra clashes). green = no clashes between ligand atoms; yellow = maximum of two medium/tolerable intra clashes; red = one and more major/intolerable intra clashes *or* more than two medium/tolerable intra clashes.
- BIOSOLVEIT.LOGP: Calculated Crippen logP (clogP) of the molecule.
- BIOSOLVEIT.MOLECULAR\_WEIGHT: Calculated molecular weight of the molecule in g/mol.
- BIOSOLVEIT.MOLECULE\_CHECKSUM: Checksum for internal validation.
- BIOSOLVEIT.NUMBER\_OF\_H\_BONDS: Number of hydrogen bonds between ligand and receptor.
- BIOSOLVEIT.NUMBER\_OF\_UNFAVORABLE\_TORSIONS: Number of unfavorable/intolerable torsions.

• BIOSOLVEIT.TORSION\_QUALITY range: 0=green/not rotatable, 1=yellow, 2=red: Rating of the torsion quality of the pose. green/not rotatable = maximum of two unfavorable but still tolerable torsions *or* no rotatable bonds in the molecule; yellow = maximum of one unfavorable torsion and maximum of two unfavorable but still tolerable torsions *or* more than two unfavorable but still tolerable torsions; red = more than one unfavorable/intolerable torsion.

• BIOSOLVEIT.TPSA: Calculated topological polar surface area of the molecule in  $A^2$ .

# **6 Further Reading, References**

The original ideas behind the HYDE scoring function have been cited many times; they are covered in the original publication by Reulecke and Rarey.[1] HYDE is constantly improved in a collaboration between BAYER, Hamburg University and BioSolveIT.[2]

Additional information on the tool is available at

### https://biosolveit.de/products/#HYDE.

Complementary tools, especially also the graphical platforms SeeSAR and infiniSee, can be obtained from the BioSolveIT website (https://biosolveit.com).

## **References**

- [1] Ingo Reulecke, Gudrun Lange, Jürgen Albrecht, Robert Klein, and Matthias Rarey. Towards an integrated description of hydrogen bonding and dehydration: Decreasing false positives in virtual screening with the hyde scoring function. *ChemMedChem*, 3:885–897, 6 2008.
- <span id="page-10-0"></span>[2] Nadine Schneider, Gudrun Lange, Sally Hindle, Robert Klein, and Matthias Rarey. A consistent description of hydrogen bond and dehydration energies in protein-ligand complexes: Methods behind the hyde scoring function. *Journal of Computer-Aided Molecular Design*, 27:15–29, 2013.

### **We wish you great success and much joy with HYDE!**